## **SASMAX - Die SAS®-Programmbibliothek bei ACCOVION**

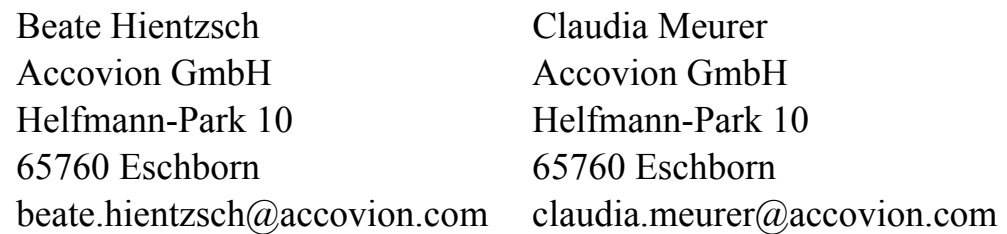

#### **Zusammenfassung**

In Abteilungen mit SAS®-Programmierern, egal ob Pharmaindustrie oder Contract Research Organisation, ist es üblich, den erstellten SAS®-Programmcode über mehrere Projekte wiederzuverwenden. Bei komplexen Standardprogrammen und -makros ist der Prozess beginnend bei der Konzipierung, über Erstellung und Validierung bis zum produktiven Einsatz und der Pflege zumeist genau definiert. Jedoch entstehen während der täglichen Arbeit auch viele SAS®-Programme, die initial nur für ein einzelnes Projekt erstellt werden, aber durchaus mit geringen Anpassungen in anderen Projekten wiederverwendet werden könnten.

Die Herausforderung für eine statistische Programmierabteilung besteht darin, die Wiederverwendung von erstelltem SAS®-Code zu vereinfachen und zu standardisieren. Im Einzelnen geht es darum, das Know-how der Programmierer zu bündeln und weiterzugeben und eine transparente Datenbank-Architektur zu definieren, mit der einfach und schnell auf die bestehenden Programme und Tools zugegriffen werden kann. Dabei soll der administrative Aufwand so gering wie möglich gehalten werden.

In diesem Vortrag wird die bei Accovion eingerichtete SAS®-Programmbibliothek SAS-MAX vorgestellt: das Konzept, die Implementierung und die zugrunde liegende Technologie. Mittels eines webgestützten Interfaces können die SAS®-Programme effizient importiert und auch wieder abgerufen werden.

**Schlüsselwörter:** Programmbibliothek, generische Makros, Sample Programs, Tools, internetbasierte Schnittstelle

## **1 Einleitung**

Die Vielfalt und Komplexität der Aufgaben, die von einer Statistischen Programmierungsabteilung von Pharmaunternehmen und Auftragsforschungsinstituten bewältigt werden müssen, werden von den wachsenden Standards und Anforderungen der Behörden und der Pharmazeutischen Industrie bestimmt. Bei CROs erhöhen unterschiedliche Projekte verschiedener Kunden zudem die Aufgabenvielfalt.

In diesem behördlich streng regulierten Umfeld wird die standardisierte und kontrollierte Wiederverwendung von SAS®-Code immer wichtiger, um eine einwandfreie Qualität der generierten Ergebnisse zu garantieren, aber auch um Zeit und Ressourcen zu sparen.

Die Idee SAS®-Code wiederzuverwenden, kann unterschiedlich realisiert werden. Neben dem Einsatz von projektunabhängigen Standardprogrammen ist es üblich, dass Programmierer SAS®-Programme von einem zum nächsten Projekt kopieren oder dass SAS®-Code eher zufällig zwischen Mitarbeitern weitergegeben wird.

Bei Accovion führten diese Überlegungen dazu, einen Prozess zu konzipieren, der die Wiederverwendung von SAS®-Code und damit den Austausch von Fachwissen und Erfahrung zwischen den SAS®-Programmierern standardisiert und gleichzeitig bequem und zeitsparend ermöglicht. Darüber hinaus sollte der Prozess auch zu dem Geschäftsumfeld einer CRO mit verschiedensten Kunden und Projekten passen.

Anfangs bestand lediglich die Absicht, eine zentral gepflegte Plattform einzuführen. Schnell wurde klar, dass eine komfortable Benutzerschnittstelle unverzichtbar sein würde. Im Folgenden wird beschrieben, wie die SAS®-Programm-Bibliothek SASMAX den Austausch von SAS®-Code erleichtert, die Pflege and Anwendung von Standardmakros während des gesamten Software Development Life Cycles unterstützt und wie SASMAX zur Weiterbildung von SAS®-Programmierern beiträgt.

## **2 Voraussetzungen**

## **2.1 SAS®-Programmierungsumgebung**

Die SAS®-Programmierungsumgebung bei Accovion liegt hauptsächlich auf einem Unix-Server. Eine standardisierte Verzeichnisstruktur organisiert die Ablage von Programmen, Makros, Original- und Analysedatensätzen und Outputs, wie Tabellen und Grafiken.

Um alle Kundenwünsche erfüllen zu können, sind in der Regel zwei produktive SAS®- Versionen parallel verfügbar. Aktuell sind dies die Versionen 8 und 9. Bei der Initialisierung eines neuen Projekts wird die Arbeitsumgebung entsprechend der gewünschten SAS®-Version aufgebaut. Jedem Kundenprojekt ist ein eigener und durch Zugriffsbeschränkungen geschützter Bereich auf dem Server zugeordnet.

### **2.2 Vertraulichkeit**

Die Vertraulichkeit der Kundendaten wird durch die Anwendung einer genau festgelegten Strategie zur Gewährung von Benutzerzugriffsrechten geregelt: SAS®-Programmierer haben nur Zugriff zu den Kundenprojekten, an denen sie arbeiten. Aus diesem Grund können die SAS®-Programmierer die SAS®-Programme in anderen Projekten nicht einsehen und demzufolge gibt es auf diesem Weg nicht die Möglichkeit, vorhandenen SAS®-Code zu lesen, zu kopieren und wiederzuverwenden.

### **2.3 SAS®-Programmierer**

Die wichtigste Einflussgröße, die bei der Konzipierung einer Programmbibliothek berücksichtigt werden sollte, sind die SAS®-Programmierer selbst.

Speziell im CRO-Alltag muss der SAS®-Programmierer in der Lage sein, schnell von einem Projekt zu einem anderen zu wechseln. Deshalb müssen interne Prozesse optimal standardisiert sein und das Fachwissen muss so effizient wie möglich ausgetauscht werden. Know-how darf nicht von der Präsenz eines einzelnen Mitarbeiters abhängig sein, sondern muss so geteilt werden, dass im Falle eines Personalwechsels das Kundenprojekt nicht darunter leidet.

Bei Accovion ist die Mitarbeiterfluktuation gering, dennoch gibt es bei einer Gruppe von über 20 SAS®-Programmierern (an zwei Standorten) Änderungen und Wechsel im Team, auch ist die externe Unterstützung durch Contractor zum Abfangen von Arbeitsspitzen üblich. Neue Teammitglieder sollen nach einer kurzen Einarbeitungsphase ohne Einschränkung produktiv mitarbeiten können.

## **3 Konzept und Inhalt**

SASMAX ist als eine von Projekten und Kunden unabhängige Bibliothek konzipiert und bietet die Möglichkeit, drei verschiedene Typen von SAS®-Programmen und Makros abzulegen:

- Generische Makros
- Sample Programs = Programme, die als Beispielcode und Arbeitsgrundlage dienen
- Tools

#### **3.1 Generische Makros**

Generische Makros werden konzipiert, entwickelt und mit Hilfe von Testfällen umfassend validiert, um sie als Standardmakros über verschiedene Projekte hinweg einsetzen zu können. Diese generischen Makros werden während des kompletten Software Development Life Cycles zentral gepflegt.

Auch um redundante Kopien von Makro-Code und -Katalogen zu vermeiden und das potentielle Risiko von Änderungen an validiertem SAS®-Makrocode auszuschließen, wurde bei Accovion die Entscheidung getroffen, die SAS®-Programm-Bibliothek SASMAX aufzubauen. Änderungen am SAS®-Code eines generischen Makros, egal ob unbeabsichtigt oder nicht, würde die erneute Validierung des Makros erforderlich machen. Deshalb ist das Aufsetzen eines standardisierten, sicheren und transparenten Prozesses für die Nutzung generischer Makros unverzichtbar.

Generische Makros in SASMAX müssen folgende Grundvoraussetzungen erfüllen:

• Alle Versionen müssen verfügbar sein, d.h. die aktuelle Version ebenso wie die vorherigen. Dies ist notwendig, um die mit älteren Makro-Versionen generierten Ergebnisse reproduzieren zu können. Jede neue Version eines generischen Makros sollte abwärts kompatibel sein.

- Die dazugehörige Dokumentation, wie z.B. Benutzerhandbuch, Beispiele, Validierungsdokumentation, muss zusammen mit dem Makro-Code und dem kompilierten Makro-Katalog einsehbar sein.
- Generische Makros müssen für alle aktuell installierten SAS®-Versionen validiert sein.
- Generische Makros müssen wegen der Transparenz als SAS<sup>®</sup>-Sourcecode und für den produktiven Einsatz als ausführbarer Makro-Katalog verfügbar sein.
- Generische Makros dürfen nicht in die Arbeitsumgebung (z.B. Verzeichnis einer klinischen Studie) kopiert werden, sondern werden aus SASMAX eingebunden und in der jeweiligen Arbeitsumgebung ausgeführt.
- Um die verwendete Makroversion zu dokumentieren, wird ein Versionsstempel in den Log-file des aufrufenden SAS®-Programms geschrieben.
- In den Log-file wird ein Stempel eingetragen, der anzeigt, dass eine produktive Version, d.h. validierte und freigegebene Version des generischen Makros genutzt wurde.

Die Verzeichnisorganisation für generische Makros ist so aufgebaut, dass sie die oben genannten Anforderungen erfüllt und so viel Transparenz wie möglich bietet. Um Redundanzen in der Ablage zu vermeiden, werden ggf. Links zu den Dateien anstelle von Kopien benutzt. Zum Beispiel wird eine Benutzeranleitung, die nicht von einer Version zur nächsten geändert wird, über einen Link zur Originaldatei angesprochen.

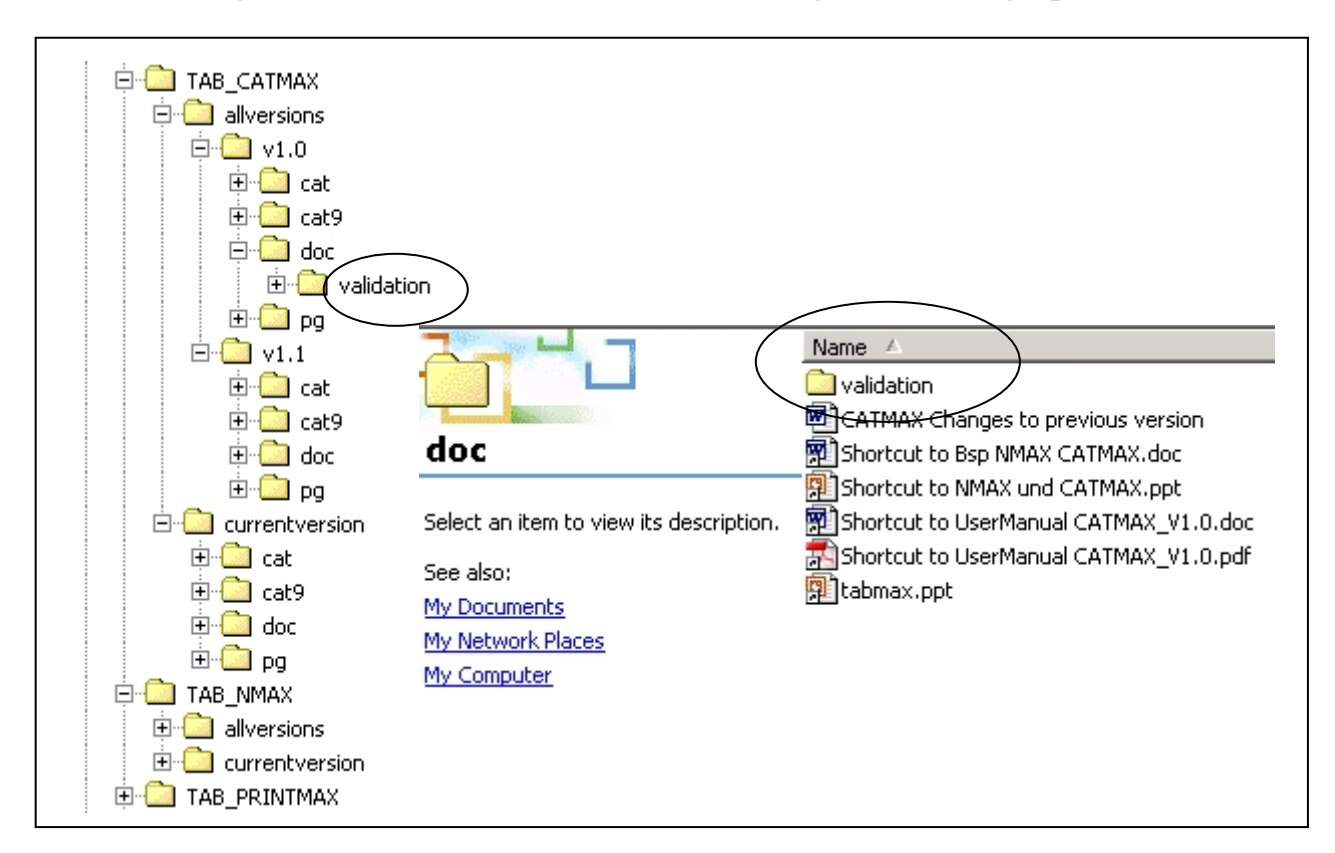

**Abbildung 1:** Die Grafik zeigt die Verzeichnisstruktur eines generischen Makros

Um die Verfügbarkeit von generischen Makros über verschiedene Projekte hinweg zu ermöglichen, wurde das Makro USEGENMAX als Teil der SASMAX-Bibliothek entwickelt. Für jede produktive Version eines generischen Makros wird ein kompilierter SAS®-Makro-Katalog erzeugt und in SASMAX abgelegt. Beim Initiieren einer SAS®- Session werden Referenzen zu allen benötigten SAS®-Makro-Katalogen erzeugt. USE-GENMAX verbindet die zugehörigen Referenzen und vergibt den Namen \_sasmax\_.

```
… 
%usegenmax (name=macro1); * Name of the Macro (mandatory); 
%usegenmax (name=macro2, version=currentversion); 
        * Version (optional), version=currentversion is the default; 
%usegenmax (name=macro3, version=v1.0); 
…
```
#### **Abbildung 2:** Beispiel zum Aufruf von USEGENMAX

Der Name und die Version eines jeden generischen Makro muss an USEGENMAX übergeben werden, wohingegen die aktuelle SAS®-Version automatisch aus der SAS®- System-Variablen ausgelesen wird.

```
%MACRO usegenmax (name=, version=);
… 
* define libname referencing the directory where required version of 
macro catalog can be found; 
p ="/SASMAX/generic/"||TRIM(UPCASE("&name"))||"/"||TRIM(UPCASE(&version
))||TRIM("/&catm"); *&catm refers to SAS version; 
CALL SYMPUT("libpath",COMPRESS(p)); 
LIBNAME genmac "&libpath" access=readonly;
                       * path to selected catalog of generic macro; 
***************************************************; 
* Append libname to _sasmax_; 
***************************************************; 
     %IF (%SYSFUNC(LIBREF(__genmac))) %THEN %DO; 
                         * selected version of macro does not exist; 
           %PUT %SYSFUNC(sysmsg()); 
          %PUT WARNING: GENMAC=&libpath;
           %PUT WARNING: Selected Version of Macro does not exist; 
       %END; 
       %ELSE %DO; 
          LIBNAME sasmax<sub>_</sub> (_sasmax<sub>_</sub> __genmac);
                          * concatenate libref; 
           OPTIONS mstored sasmstore= sasmax ;
                          * set search path for macro catalogs; 
       %END; 
…
```
#### **Abbildung 3**: Auszug aus dem Makro USEGENMAX

Der logische libname sasmax wird durch Verbinden der Pfade zu den physikalischen SAS®-Libraries sukzessive aufgebaut. Dabei ist jedes Verzeichnis, auf das hier zugegriffen wird, "schreibgeschützt", um unbeabsichtigtes Überschreiben zu vermeiden.

Während der Entwicklung von USEGENMAX stellte sich heraus, dass das Verbinden von schreibgeschützten Verzeichnissen zu der folgenden Warning in der Log-Datei führt:

"WARNING: The SASMAX .SASMACR catalog is opened for read only.

Diese Warning kann vermieden werden, indem man die Definition der Libnames vom aktuellen Arbeitsverzeichnis aus beginnt. Das aktuelle Arbeitsverzeichnis muss nicht schreibgeschützt sein und die Warning wird vermieden.

Durch das Setzen der SAS®-Option MSTORED wird in dem SAS®-Verzeichnis, das mit der SASMSTORE Option referenziert wird, nach abgespeicherten, kompilierten Makros gesucht.

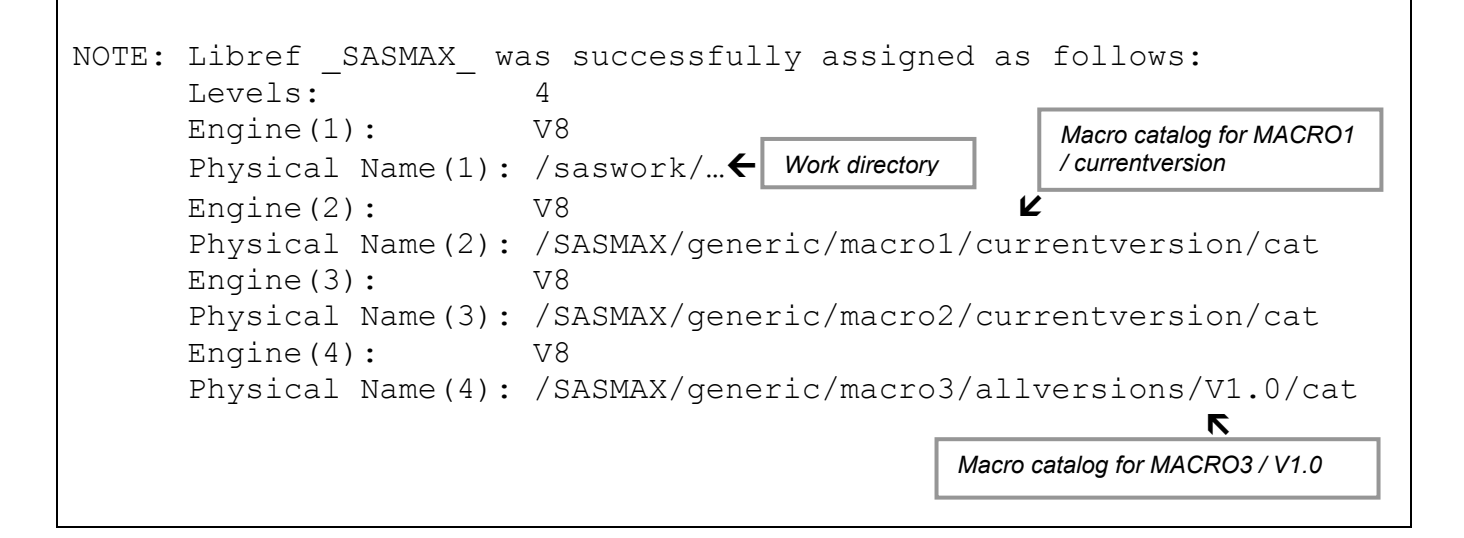

**Abbildung 4:** Log-File nach Ausführung des SAS®-Programms

Alle generischen Makros, die gemäß dem oben beschriebenen Vorgang verfügbar gemacht wurden, können nun ausgeführt werden. Dieses Verfahren zum Einbinden von generischen Makros hat sich als sinnvolle, qualitätssteigernde und zeitsparende Verbesserung bewährt. Es besteht kein Risiko mehr, validierte Standardprogramme unbeabsichtigt zu ändern. Darüberhinaus wurde die Anwendung generischer Makros vereinfacht und die Transparenz in Hinsicht auf die genutzte Version deutlich erhöht.

Beispiele für generische Makros:

- SAS<sup>®</sup>-Makro NMAX (zählt Spaltensummen)
- SAS<sup>®</sup>-Makro CATMAX (zählt Häufigkeiten von kategoriellen Variablen)

### **3.2 Sample Programs**

Ein Sample Program ist ein studien- oder projektspezifisches Programm, das in einem anderen Kontext mit wenigen Änderungen wiederverwendet werden kann.

Es gibt verschiedene Arten von Sample Programs, die in der Programmbibliothek abgelegt werden. Deshalb wurden Unterkategorien eingeführt, z.B. für Analysedatensätze, Safety-Tabellen, Anhänge.

Jedes in SASMAX veröffentlichte Sample Program muss einen vollständigen Programmkopf haben. Dieser beinhaltet eine kurze Beschreibung des Programms: Aufgabe des Programms, Informationen über die erforderlichen Ein-/Ausgabefiles, erzeugte Outputs, Interaktion mit anderen Programmen, usw. Um die Wiederverwendung zu vereinfachen empfiehlt es sich, die erzeugten Outputs zusammen mit den Beispielprogrammen in der Programmbibliothek abzulegen, denn anhand der Outputs ist in der Regel leicht

zu identifizieren, welches Programm als Grundlage zur Programmierung der neuen Aufgabe am besten geeignet ist.

Um die Vertraulichkeit der Kundendaten nicht zu gefährden, dürfen beim Einstellen von Outputs in SASMAX keinesfalls kunden- oder projektspezifische Informationen veröffentlicht werden.

Beispiele:

- SAS<sup>®</sup>-Programm COND DM (erstellt eine dem Accovion Standardlayout entsprechende Demografietabelle).
- SAS<sup>®</sup>-Programm SAE COMPARE (erstellt ein Listing zum Abgleich von schwerwiegenden unerwünschten Ereignissen in der klinischen Datenbank mit der Datenbank der Arzneimittelsicherheit)

## **3.3 Tools**

Tools sind kleine SAS®-Routinen, oder auch Unix-Shell-Scripts oder Visual Basic Anwendungen, die in verschiedenem Kontext immer wieder Verwendung finden. Sie sind normalerweise weit weniger kompliziert als generische Makros und verlangen nicht dasselbe Level an Validierung. Für jedes Tool in SASMAX muss eine kurze Beschreibung bereitgestellt werden, um die erneute Anwendung durch andere Programmierer so einfach wie möglich zu machen. Tools werden in die jeweilige Arbeitsumgebung kopiert und müssen entsprechend revalidiert werden.

Beispiele:

- SAS®-Makros SAVEOPT, RESTOPT (sichern die zu Beginn der Ausführung eines Makros gesetzten SAS®-Optionen und setzen sie nach Beendigung des Makros wieder zurück)
- SAS<sup>®</sup>-Makro GET\_LMDT (ermittelt den letzten Tag eines Monats)

# **4 Implementierung**

## **4.1 Zugriffsrechte**

Alle SAS®-Programmierer haben Lesezugriff auf die SASMAX-Programmbibliothek, Schreibzugriff ist wenigen Administratoren vorbehalten.

## **4.2 Administration**

SASMAX ist ein dynamischer Bestandteil in der SAS®-Programmierungsumgebung, der der kontinuierlichen Pflege und Wartung bedarf. Die SASMAX-Administratoren sind technisch und inhaltlich für die Pflege und Erweiterung der Programmbibliothek SASMAX, sowie der Internet-Schnittstelle, des SASMAX-Benutzerhandbuchs und des -Administratorhandbuchs verantwortlich. SASMAX-Administratoren müssen neue

Einträge in SASMAX auf folgende Aspekte überprüfen:

- Wieder verwendbar
- Noch nicht verfügbar
- Fehlerfrei und gemäß Accovions Good Programming Practice und Accovions Validierungs-SOP entwickelt und validiert
- Vollständig, d.h. alle benötigten Dokumente sind vorhanden

Im Falle von Unklarheiten oder fehlenden Dokumenten wird der Administrator den Autor des neuen Eintrages kontaktieren. Sobald alle Anforderungen erfüllt sind, aktiviert der Administrator den neuen Eintrag in SASMAX. Das bedeutet, neue Verzeichnisse gemäß den SASMAX-Standards zu erstellen, das SAS®-Programm und die Dokumente an die richtige Stelle zu kopieren, ggf. Links zu erstellen und Makrokataloge für neue oder aktualisierte generische Makros zu kompilieren.

## **4.3 Internet-basierte Schnittstelle**

Eine grundsätzliche Frage beim Aufsetzen des Konzepts für die SAS®-Programmbibliothek war, wie die Inhalte für alle SAS®-Programmierer leicht zugänglich gemacht werden können. Programmierer müssen die Möglichkeit haben, sich schnell einen Überblick über den vorhandenen Code zu verschaffen, bzw. nach geeignetem Code suchen zu können. Zunächst wurde ein einfaches Inhaltsverzeichnis in Betracht gezogen, wie z.B. eine Excel Datei. Doch während der Konzipierung von SASMAX wurde klar, dass die Akzeptanz grundlegend von der Bedienungsfreundlichkeit abhängt. Deshalb wurde eine internetbasierte Schnittstelle erstellt, die verschiedene Vorteile bietet:

- Benutzerfreundliches Design
- Selbsterklärende, menügesteuerte Oberfläche
- Filter nach Kategorien und Unterkategorien
- Suche nach Stichworten
- Auswahl nach Datum
- Link zum Sourcecode und zur Dokumentation
- Dynamische Eingabemasken für das Einstellen neuer Einträgen

Die Administratoren sowie alle anderen Benutzer von SASMAX benötigen einen möglichst komfortablen und einfachen Zugang zu SASMAX.

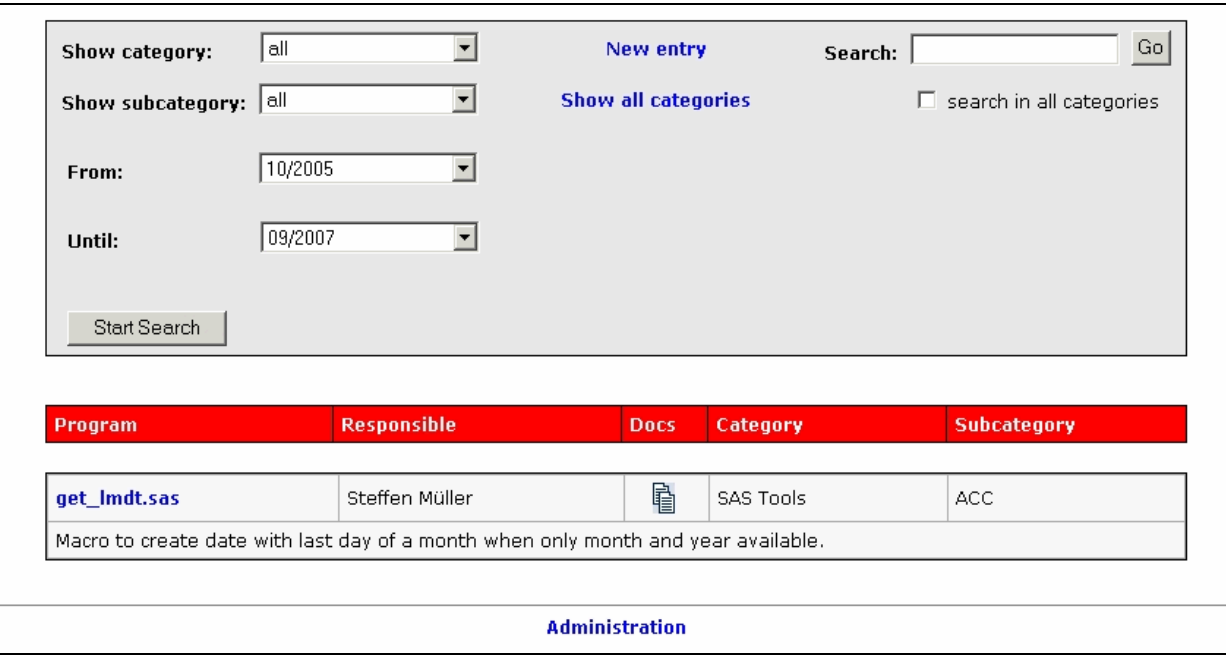

**Abbildung 5:** Screenshot der SASMAX-Übersichtsseite

## **4.4 Abfrage von SAS®-Code**

Die SASMAX-Internet-Schnittstelle ist allen SAS®-Programmierern über das Accovion Intranet zugänglich.

Zu jedem in SASMAX veröffentlichten SAS®-Programm wird ein Minimum an Informationen auf der Hauptmaske angezeigt:

- Programmname
- Haupt- und Unterkategorie
- Verantwortlicher Programmierer
- Kurze Beschreibung des Programms
- Speicherdatum (wird angezeigt, wenn man mit dem Mauszeiger über den Programmnamen fährt)
- Nur für generische Makros: die aktuellste Version
- Nur für Beispielprogramme: Abhängigkeiten, Besonderheiten
- Link zum Quellcode
- Link zu zusätzlicher Dokumentation wie Benutzerhandbüchern, Beispieloutputs, usw.

Ohne Vorauswahl werden alle veröffentlichten SAS®-Programme in SASMAX angezeigt. Filtert man über Haupt- oder Unterkategorie wird die Liste entsprechend eingeschränkt. Benutzer können auch entscheiden nach Veröffentlichungsdatum zu suchen oder eine Schlagwortsuche einzuleiten. Nachdem das entsprechende SAS® -Programm oder Makro ermittelt wurde, kann es wie in dem oben beschriebenen Design Konzept angewendet werden.

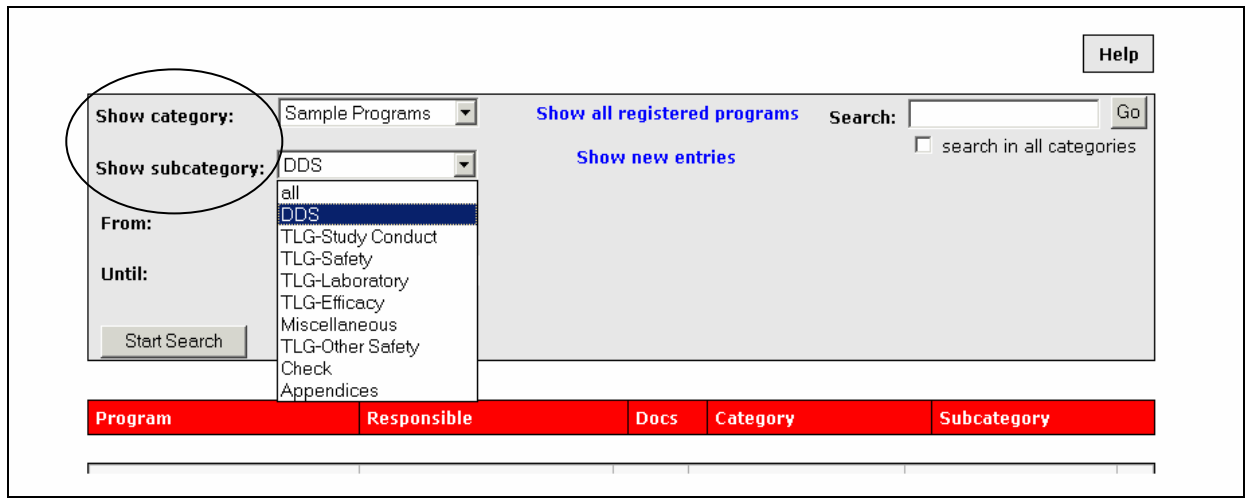

**Abbildung 6:** Screenshot einer SASMAX-Abfrage durch Filtern nach Haupt- und Unterkategorien

## **4.5 Einreichen von neuem SAS®-Code**

Jeder SAS®-Programmierer ist aufgefordert, eigenen Code auf Wiederverwendbarkeit zu prüfen und ggf. für die Veröffentlichung in SASMAX einzureichen. Das Einreichen eines SAS®-Programms oder -Makros wird durch die Internet-Schnittstelle unterstützt. Die Schaltfläche "New Entry" führt den Benutzer zu einer dynamischen Eingabemaske. Abhängig von der Art des Programms (generisches Makro, Sample Program oder Tool) erscheinen die Eingabefelder, die ausgefüllt werden müssen. Bei jeder Kategorie wird der Name des Programms, der Name des Programmierers und eine kurze Beschreibung benötigt. Ein Browser unterstützt das Hochladen des SAS®-Sourcecodes und der dazugehörigen Dokumentation. Die gesamte Eingabe wird nur dann angenommen, wenn alle benötigten Informationen vollständig sind. Sobald der neue Eintrag eingereicht ist, wird eine E-Mail mit allen eingereichten Dokumenten im Anhang an die Administratoren von SASMAX geschickt.

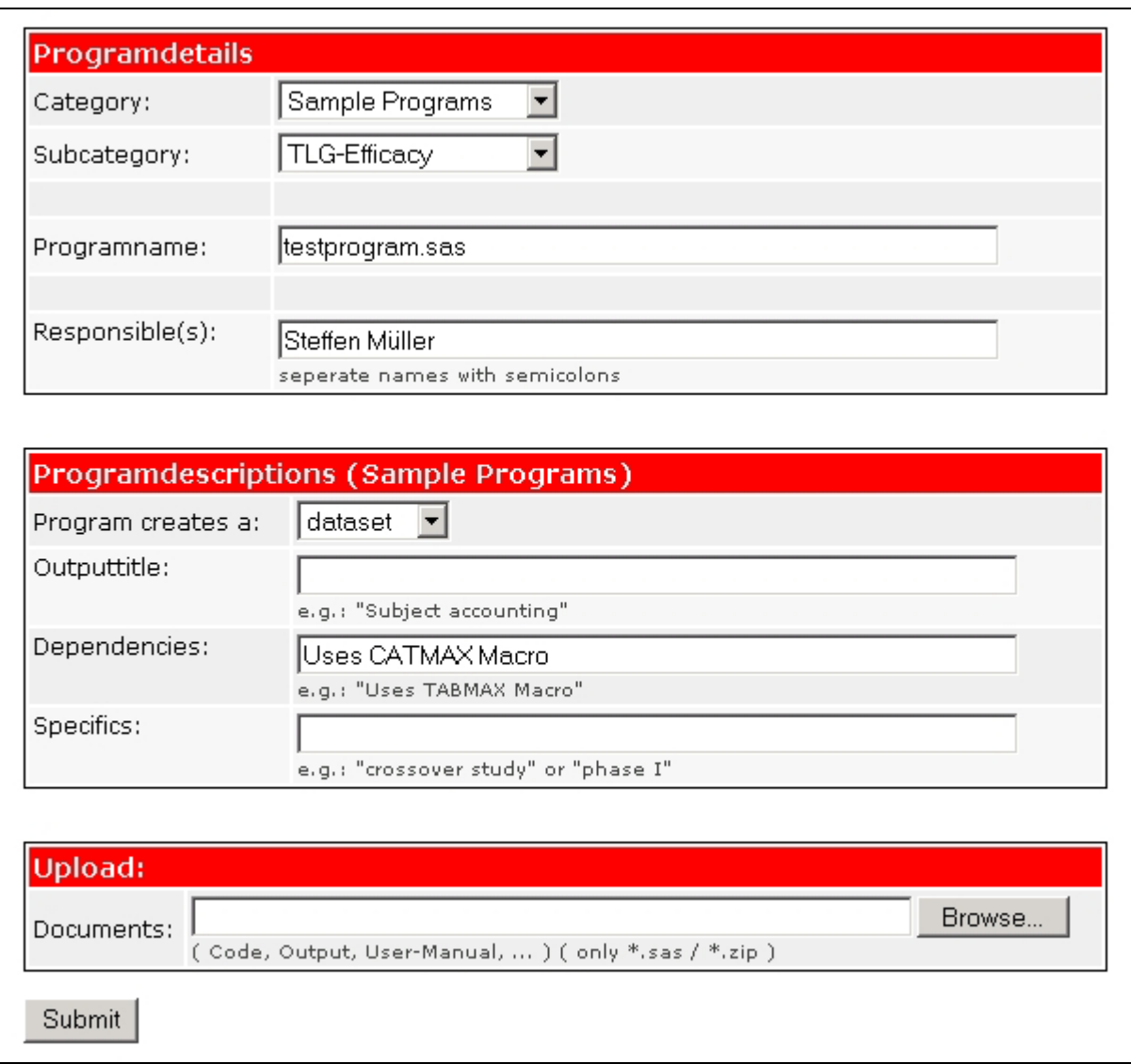

**Abbildung 7:** Das Beispiel zeigt, wie ein Sample Program in SASMAX eingereicht wird.

### **4.6 Freigeben/Veröffentlichen von SAS®-Code**

Nachdem der Administrator per E-mail über den neuen Eintrag in SASMAX informiert wurde, prüft er oder sie den Eintrag auf Fehlerfreiheit. Wenn es keine Beanstandungen gibt, setzt der Administrator entsprechend neue Verzeichnisse auf, speichert den Quellcode und die dazugehörigen Dokumente und kompiliert, im Fall eines generischen Makros, einen Makrokatalog. Der durch ein Passwort geschützte Bereich in der internetbasierten Schnittstelle, der sogenannte Administrator Bereich, bietet hilfreiche Funktionen für die Administratoren. Administratoren können:

- neue Einträge (=SAS<sup>®</sup>-Programme/-Makros) freigeben
- Einträge sperren
- Einträge löschen
- Einträge editieren
- Links aktivieren

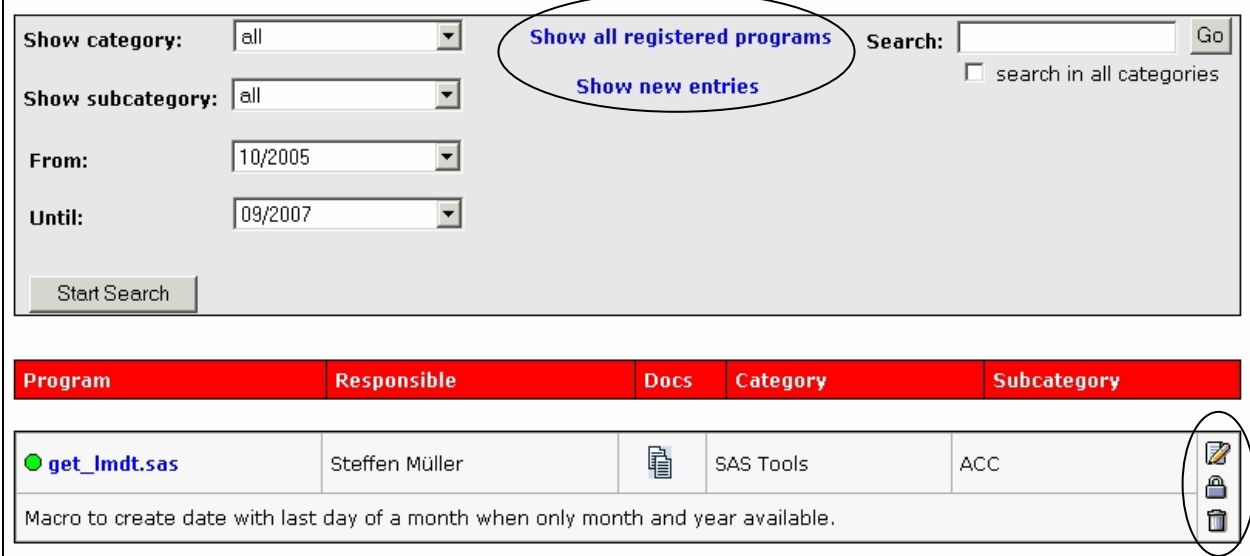

**Abbildung 8:** Das Beispiel zeigt die Funktionalität des Administrator-Interfaces

Zusätzlich sind Administratoren autorisiert, neue Administratoren zuzulassen. Insgesamt ist der Aufwand für die Administration vertretbar und wird durch ein Administrator- Handbuch unterstützt.

## **5 Akzeptanz**

Eine der schwierigsten Fragen während des Aufbaus von SASMAX war, wie man die tägliche Nutzung fördern kann. SASMAX kann nur dann erfolgreich funktionieren, wenn die SAS®-Programmierer davon überzeugt sind, dass diese Art, SAS®-Code gemeinsam zu nutzen, sinnvoll und für jeden von Vorteil ist. Der einzelne SAS®-Programmierer sollte ermuntert werden, den eigenen Programmcode zu veröffentlichen, wenn dieser für andere hilfreich sein kann. Während der Einführungsphase von SAS-MAX wurde schnell klar, dass regelmäßige Informationen über neu bereitgestellte SAS®-Programme und –Makros nötig sind. Die SAS®-Programmierer einigten sich darauf, in den monatlichen Gruppenbesprechungen die Neuerungen in SASMAX vorzustellen. Der SAS®-Programmentwickler erklärt sein SAS®-Programm und steht für Fragen zur Verfügung. Diese Vorgehensweise hat sich als sinnvoll, da so alle SAS®-Programmierer auf Neuentwicklungen aufmerksam gemacht werden.

## **6 Fazit**

Wie SAS®-Code wiederverwendet wird, hängt hauptsächlich vom Firmenprofil, den Projekten, der Arbeitsumgebung und den Mitarbeitern selbst ab. Die in diesem Vortrag dargestellte Strategie ist nur eine Möglichkeit, wie SAS®-Code sinnvoll wiederverwendet werden kann. Der bei Accovion eingeführte Prozess ist den Bedürfnissen einer CRO angepasst und kommt den Anforderungen der verschiedenen Kunden nach. Die schnelle und einfache Verfügbarkeit von standardisiertem SAS®-Code erleichtert es den SAS®-

Programmierern zwischen verschiedenen Projekten oder hin zu dringenden Projekten zu wechseln. Zusätzlich unterstützt SASMAX den Software Development Life Cycle generischer Makros und erfüllt so die hohen Validierungsanforderungen.

Zwei Jahre nach der Einführung von SASMAX zeigt sich, dass alle SAS®-Programmierer von SASMAX profitieren. Jeder SAS®-Programmierer kann namentlich in SAS-MAX als Herausgeber eines oder mehrerer Programme gefunden werden. In SASMAX finden sich immer wieder Features oder Tricks, die selbst die erfahrenen Mitarbeiter noch nicht kennen. Auf diese Weise leistet SASMAX einen wichtigen Beitrag zur Verbreitung des Know-Hows, aber auch zur Standardisierung von SAS-Programmen sowie zur Kommunikation zwischen den SAS®-Programmierern.